**Fundația** orange<sup>®</sup>

### **DIGITÁLIS ISKOLAI ÚTMUTATÓ**

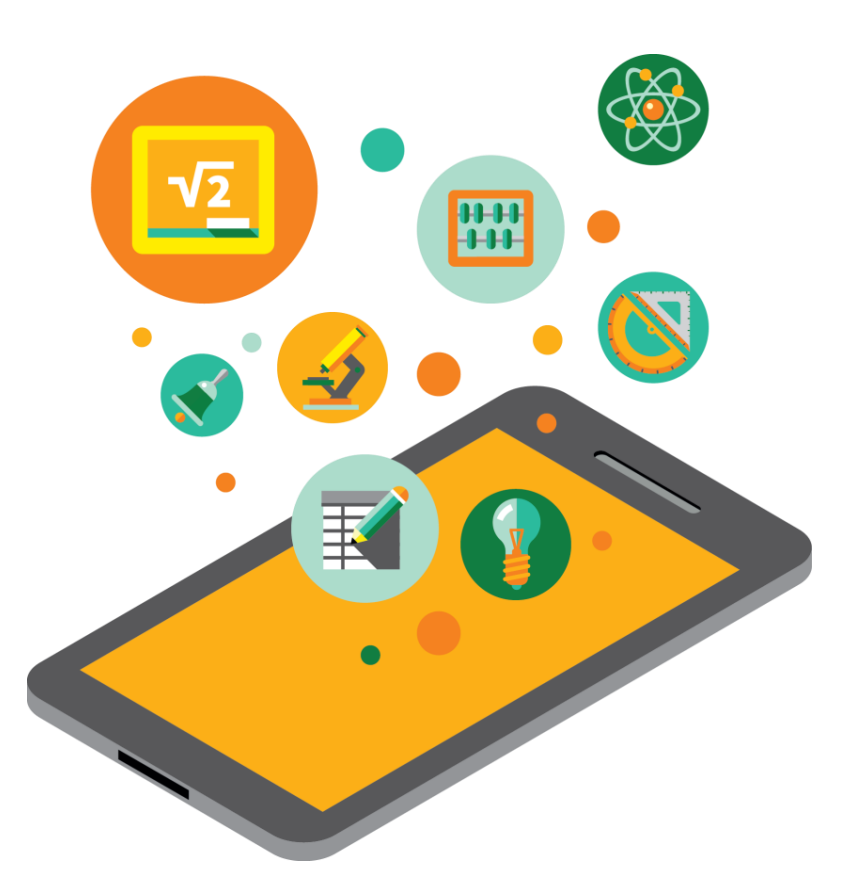

### **Készítette: Adina Roșca oktatási szakértő**

Ebben az útmutatóban található szöveget és illusztrációkat az Orange Foundation engedélyezi az AttributionNonCommercial-ShareAlike 4.0 nemzetközi licensz (CC BY-NC-SA 4.0) feltételeinek megfelelően, amely megtekinthető a https://creativecommons.org/licenses/by-nc/4.0/ weboldalon. A tartalom illusztrációi a használatra ajánlott alkalmazások képernyőképei. A borító, az illusztrációk, a védjegyek, az Orange Foundation logói, a Digitaliada és a borítón található egyéb védjegyelemek kizárólagos szellemi tulajdonjogokkal védettek, és nem használhatók a jogosultak előzetesen kifejezett hozzájárulása nélkül.

Fundația **orange** 

### **Tartalom**

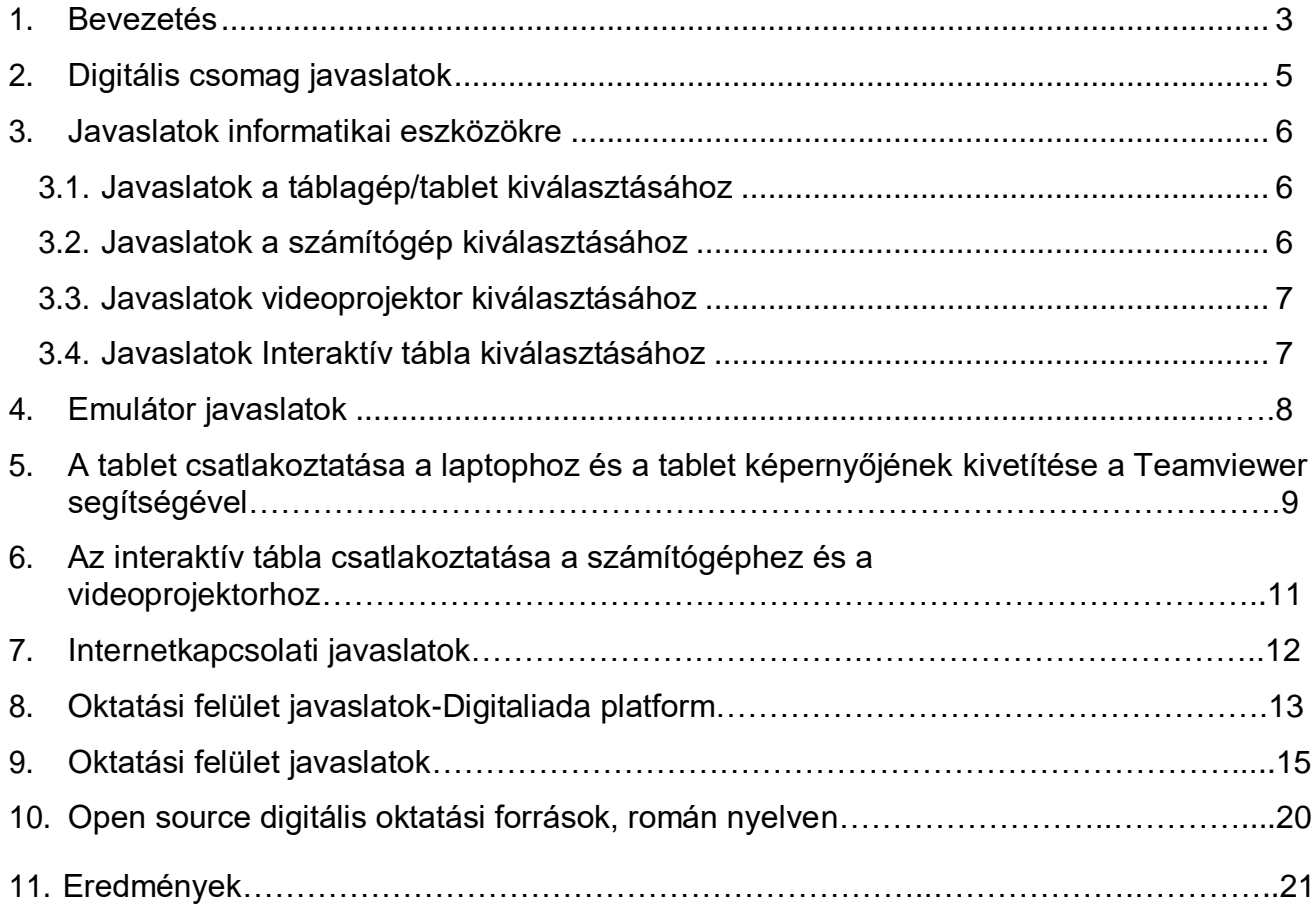

**Fundația** orange<sup>®</sup>

### **1. Bevezetés**

<span id="page-2-0"></span>A Digitaliada egy digitális oktatási program, amely ösztönzi az interaktív munkamódszerek és a digitális oktatási tartalom használatát az osztályteremben a diákok iskolai teljesítményének növelése érdekében.

A program két részből áll:

- **ország szinten** a www.digitaliada.ro platform, amely oktatási szakértők által jóváhagyott digitális oktatási anyagokat tartalmaz
- **vidéki szinten** a Digitaliada projekt a falvak iskoláiban

A 2016 szeptemberében elindított www.digitaliada.ro platform ingyenes oktatási tartalom létrehozását és megosztását ösztönzi, amelyet Romániában bárki használhat.

A platformon a Digitaliada a nagyközönség számára digitális oktatási anyagok sorozatát teszi elérhetővé, amelyeket a projektben résztvevő tanárok és szerzői partnerek #Digitaliada, valamint pedagógusok vagy más, a terület iránt érdeklődő személyek készítettek. Ezeket a tartalmakat a tanár választása szerint felhasználhatja az V-VIII osztályokban.

A projekt három éves alkalmazása után létrehoztuk a Digitális iskolai útmutatót, amely írányadóként szolgál azon igazgatók és tanárok számára, akik tanácsot kértek tőlünk az iskolában szükséges technológia és felszerelés használatával kapcsolatosan, hogy alkalmazkodjanak a 21. század oktatási követelményeihez.

Ebben az útmutatóban a Digitaliada programban, 2016-2019 között résztvevő 40 vidéki iskola tanárainak tapasztalata alapján összegyűjtött javaslatokat találnak.

#### **Fundația** orange<sup>®</sup>

### **A Digitaliada élmény**

"Egy digitális projekt meghódítja a diákokat és a tanárokat egyaránt. A tanulók fejlődése és eredményei a matematika órákon látványosak! "- mondja Liliana Alistar, a Dimitrie Negruțiu Pogonești Középiskola matematikatanára, a Digitaliada projekt 40 iskolájának egyik résztvevője. A digitális tanítás arra ösztönzi a tanárokat, hogy hozzanak létre kapcsolatot egy tantárgy és az élet gyakorlati vonatkozásai között. Alistar asszony a CT-szkenner példáját hozta fel, amely 50 000 síkra vágta az agyképet, és az internetről készített képeket megmutatta a diákoknak. Párhuzamosan, megmutatott nekik a táblán egy síkon kivágott piramist, kettővel, hárommal, négy párhuzammal, és a gyerekek kapcsolatot teremtettek egy elmélet és egy konkrét helyzet között.

A digitális technológia és módszerek érdekesebbé és interaktívabbá teszik az órákat. "Örömmel látjuk, hogy a gyerekeket lenyűgözi ez az élmény. Tetszik nekik, és ez a jegyeiken is látszik!", mondja Loredana Constandache, a Galaci Grivita Iskola igazgatója. Alina Nica, aki két iskolában is tanít matematikát, amelyek közül csak az egyik vesz részt a Digitaliada projektben, összehasonlítja a két helyzetet: "A tabletteken tartott órák sokkal vonzóbbak a diákok számára, néha megfeledkeznek még a szünetekről is, szorgalmasabbak, mint azok a diákok, akik nem férnek hozzá a technológiához."

#### **Fundația** orange<sup>®</sup>

Az új kifejezéseket és fogalmakat digitális eszközökkel könnyebb megérteni, mint a klasszikus táblával és krétával. A tanárok megértették, hogy a generációk mentalitása strukturális változáson megy keresztül, hogy szerepük hamarosan írányítóvá (coach) válik, és hogy az egyirányú tanítás már nem érdekes azoknak a generációknak, akik hozzáférnek a digitális csodákhoz. Egy hatodik osztályos diák számára a digitális labor jelentős változást hozott az előző tanévekhez képest: "Az informatika órán készítettem egy projektet a Scratch-ban. Létrehoztam egy karaktert, ami valójában én voltam, és a nyilak segítségével elmentem nagyapám házába és vissza".

A Digitaliadának új kifejezéseket sikerült bevezetnie a matematika és az IKT órák nyelvezetébe, amelyek a tanárok számára eddig ismeretlenek voltak. "Az első órákon a tablettek használata elképesztő hatást váltott ki. A diákok megkérdezték, maradhatnak-e még egy órát. Elcsodálkoztam. Még akartak dolgozni a gépeken", vallja be Cristina Rînjea asszony, a Ștefești iskola igazgatója, aki matematika tanár is.

A Digitaliada iskolák tanárai megtanulták az osztálytermi munka alternatív módszereit, közösséget hoztak létre és példaképekké váltak megyéikben. Véleményük szerint, a digitális eszközök használata hatékony módszer a hiányzások és a korai iskolaelhagyás elleni küzdelemben, még a gyengén tanuló gyermekek esetében is. Átlagos és jó tanulási eredménnyel rendelkező tanulókkal is ezeket a módszereket alkalmazzák, mert azonnali visszajelzést kapnak, motiválják a diákokat, hogy fejlődjenek és legyőzzék önmaguk.

A programban részt vevő tanulók szüleinek 85% -a úgy véli, hogy a tantárgy elsajátításakor nagyon hasznos, ha a gyerekek az órákon használják az internetet és a táblagépeket / számítógépeket.

### **A digitális alkalmazások és a digitális oktatási erőforrások használatának előnyei az oktatási folyamatban**

- Korszerű és vonzó eszközt biztosít a diákoknak az elméleti fogalmak gyakorlásához és a speciális készségek képzéséhez
- A diákok együttműködhetnek, együtt tanulhatnak vagy versenyezhetnek egymással
- Minden tanuló a saját tempójában dolgozhat
- Növeli a diákok érdeklődését a tanulás iránt, a digitális oktatás integrálásával.
- A tanulók leellenőrzik saját maguk is, és minden helytelenül válaszolt kérdésre meg tudják nézni a helyes megoldást
- Kombinálja a hagyományos tanítási módszereket a modernekkel

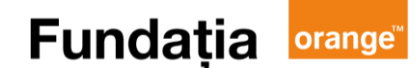

- Ösztönzi a tanulási képességet
- Növeli a tanulók motivációját
- Figyelemfelkeltő
- Ösztönzi a logikus gondolkodást és a képzelőerőt
- Gyors visszajelzést nyújt
- A kapott visszajelzések alapján javító intézkedéseket lehet készíteni
- A diákok az alkalmazásokat különböző informatikai eszközökkel (táblagép, mobiltelefon, PC) használhatják

### **2. Digitális csomag javaslatok**

### <span id="page-5-0"></span>**Ajánlott felszerelés egy iskolában:**

- o táblagépek / számitógépek vagy laptop / videoprojektor Az interaktivitásnak köszönhetően a diákok az oktatás új világába lépnek, amely jelenleg megfelel mind a gyermekek, mind a tanárok elvárásainak. Új áttekinthetőbb digitális tanulmányi környezet jön létre, amely ideális a tanítás és a tanulás javítására.
- o **vagy** interaktív tábla Az interaktív vagy "intelligens" tábla egy nagy érintőképernyő, amely átalakíthatja az osztálytermet interaktív, modern környezetté. Számítógéphez való csatlakozással az intelligens tábla felveszi a jelet, és egy videoprojektoron keresztül megjeleníti a képet a monitoron. Hosszú ideig korlátozott volt a felhasználása, mivel három eszközt kellett csatlakoztatni: táblát, videoprojektort és számitógépet. Az elmúlt évek technológiai fejlődése miatt lehetőség nyílt az intelligens táblák tantermi szinten történő szélesebb körű használatára. Az interaktív tábla előnye, hogy írni lehet a felületére, de megőrzi a többi meghatározó jellemzőjét is: az oktatási folyamathoz adaptált szoftvert, manőverezhetőséget, gyors kommunikációt, interaktivitást.

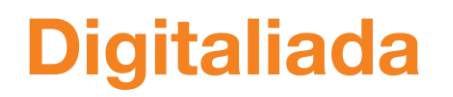

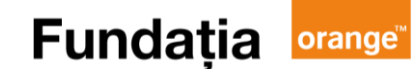

### **Javaslatok informatikai eszközökre**

### <span id="page-6-0"></span>**3.1. Javaslatok a táblagép/tablet kiválasztásához**

<span id="page-6-1"></span>Az ajánlott Digitaliada alkalmazások (matematikai alkalmazások, számítógépes alkalmazások és tesztelő alkalmazások) telepítéséhez és optimális használatához a következőkre van szükség:

### **Minimum:**

- Procesor Qualcomm ® Snapdragon<sup>™</sup> Quad Core pe 64 bite
- Memoria RAM: 2GB RAM és 16GB tárolás
- $\blacksquare$  Tab 4.8"
- <sup>1</sup> 1280x800 felbontású 8" HD képernyő

### **3.2. Javaslatok a számítógép kiválasztásához**

<span id="page-6-2"></span>Az ajánlott alkalmazások telepítéséhez és optimális felhasználásához a következőkre van szükség: **Minimum:**

- Procesor Intel(R) Core(TM) i3  $@$  2GHz
- **Memoria RAM: 4GB**
- Operációs rendszer: Microsoft Windows 10 (64 bit)
- Szükséges HDD-hely (az operációs rendszer helyén): 5GB plusz az alkalmazások telepítéséhez szükséges hely

*Ebben a konfigurációban az emulátor hozzávetőleges nyitási ideje két perc. Az alkalmazások körülbelül 10- 15 másodperc alatt megnyílnak.*

### **Ajánlott:**

- Procesor Intel(R) Core(TM) i5  $@$  3,3 GHz
- **Memoria RAM: 8GB**
- Operációs rendszer: Microsoft Windows 10 (64 bit)
- Szükséges HDD-hely (az operációs rendszer helyén): 5GB plusz az alkalmazások telepítéséhez szükséges hely

**Fundația orange** 

*Ebben a konfigurációban az emulátor hozzávetőleges nyitási ideje 40 másodperc. Ezenkívül az egyes alkalmazások nyitási ideje a felére csökken.*

### <span id="page-7-0"></span>**3.3. Javaslatok a videoprojektor kiválasztásához**

- Képméret: 30-320 inch, lehetővé teszi a vetítéseket különböző méretű aktív vetítővásznakon vagy táblákon
- Fényerő: 3.200 lumen, a vetítés jó láthatósága érdekében és erősen megvilágított helyiségekben
- Felbontás: 1280x800, a kiváló minőségű videotartalmak vetítésére
- Kép megjelenítése: 16:10, 16:9, 4:3 hogy lehessen beállítani a vetítés méretét a kivetített tartalomnak megfelelően
- A 6000 órát meghaladó élettartamú lámpa a karbantartási költségek csökkentése érdekében

### <span id="page-7-1"></span>**3.4. Javaslatok az Interaktív tábla kiválasztásához**

- Minimális méret: 88 inch (átlós aktív felület)  $\Box$
- Kompatibilitás: Windows 7 és 10  $\overline{\phantom{a}}$
- Minimális felbontás: 500 lpi  $\begin{bmatrix} 1 & 1 \\ 1 & 1 \end{bmatrix}$
- $\begin{bmatrix} 1 \\ 2 \end{bmatrix}$ Multi-touch: 10 egyidejű kapcsolattartók
- Csatlakozás: USB 2.0, 3.0 $\begin{array}{c} \hline \end{array}$

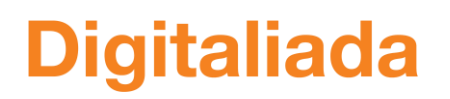

### **3. Emulátor javaslatok**

<span id="page-8-0"></span>A **BlueStacks** egy olyan emulátor, amelynek célja az Android-alkalmazások futtatása olyan számítógépeken, amelyeken Microsoft Windows vagy Apple Mac OS van. A <https://bit.ly/2lXc8GE> linkre kattintva letölthető, majd a zöld gombra kattintva telepíthető.

Ez az emulátor olyan számítógépre is telepíthető, amelyen van a Microsoft Windows 7 operációs rendszer (64 bit), és az alkalmazások telepítési és hozzáférési ideje hozzávetőlegesen megegyezik a Windows 10 rendszerével.

### <span id="page-9-0"></span>**4. A tablet csatlakoztatása a laptophoz és a tablet képernyőjének kivetítése a TeamViewer segítségével**

A TeamViewer rendelkezik olyan távolról írányítható szoftverrel is, amely kompatibilis mind az iOS, mind a Windows telefonokkal, valamint több mint 60 androidos gyártóval, amely lehetővé teszi a képernyők és fájlok megosztását és szervizelését. A mobileszközökhöz való hozzáférés engedélyezéséhez le kell töltenie a QuickSupport alkalmazást a táblagépeken található TeamViewer alkalmazásból vagy a Play Áruházból.

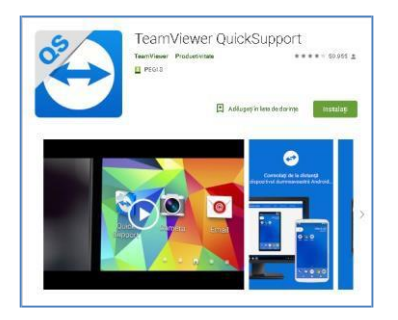

A mobileszközökhöz való csatlakozáshoz szükség van egy "mobileszközök támogatására" - add-on, ami minden használóra jellemző, és ami szintén a Play Áruházból tölthető le.

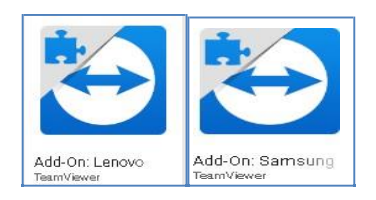

A táblagép és a laptop összekapcsolásának lépései, illetve a táblagép kivetítése a képernyőre:

- 1. Telepítjük a TeamViewer alkalmazást a laptopra / PC-re [\(https://bit.ly/2kwjGQh\)](https://bit.ly/2kwjGQh)
- 2. Telepítjük a TeamViewer Quicksupport alkalmazást a táblagépre
- 3. Megnyitjuk a TeamViewer alkalmazást a laptopon
- **4.** Megnyílik az alkalmazás a táblagépen is, és többjegyű azonosítót fog feltüntetni
- **5.** Beírjuk a táblagép azonosítóját a laptop alkalmazás Partner ID mezőjébe, majd megnyomjuk a Connect gombot

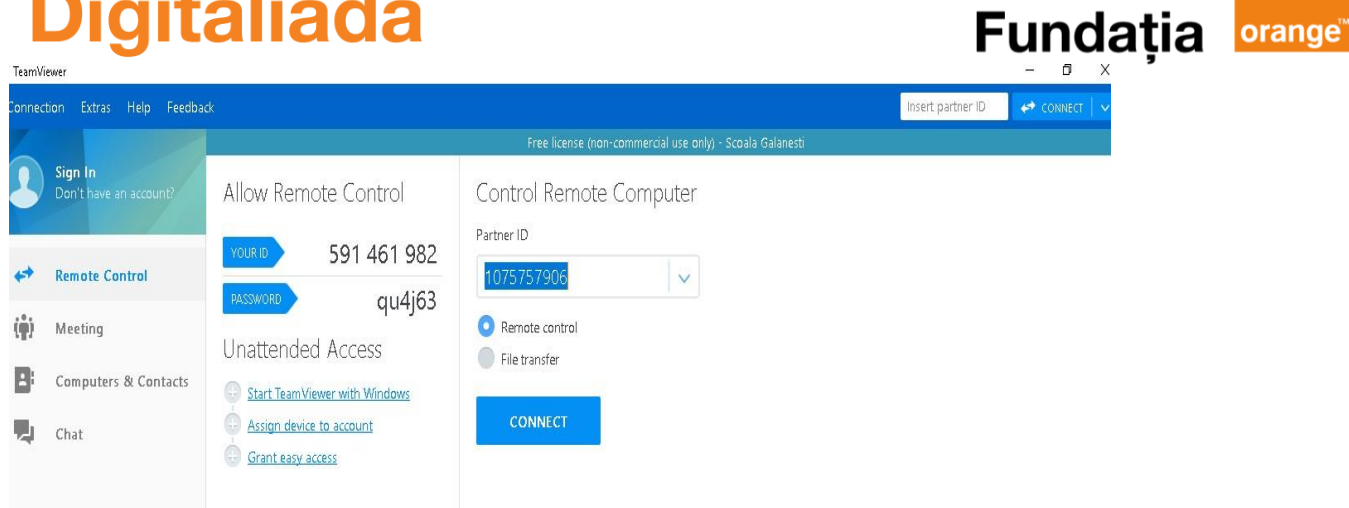

- 6. A táblagépen megjelenik egy üzenet, amely engedélyt igényel a táblagép távoli eléréséhez a laptop által. Kattintsunk az **Engedélyezés** gombra
- 7. Várjunk néhány másodpercet a hitelesítésig, amely után megjelenik a laptopon a táblagép kezelőfelülete a főképernyőn található összes alkalmazással
- 8. Csatlakoztassuk a videoprojektort a laptophoz

Ahhoz, hogy minden eszköz megfelelően működjön, jó internetkapcsolatra van szükség, különben a várakozási idők megnőhetnek, és így késleltethető a táblagép képernyőjének valós idejű megjelenítése.

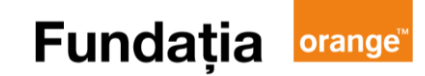

### **6. Az interaktív tábla csatlakoztatása a számítógéphez és a videoprojektorhoz**

<span id="page-11-0"></span>Ahhoz, hogy az intelligens táblát arra a célra használják, amelyre létrehozták, csatlakoztatni kell egy számítógéphez és videoprojektorhoz.

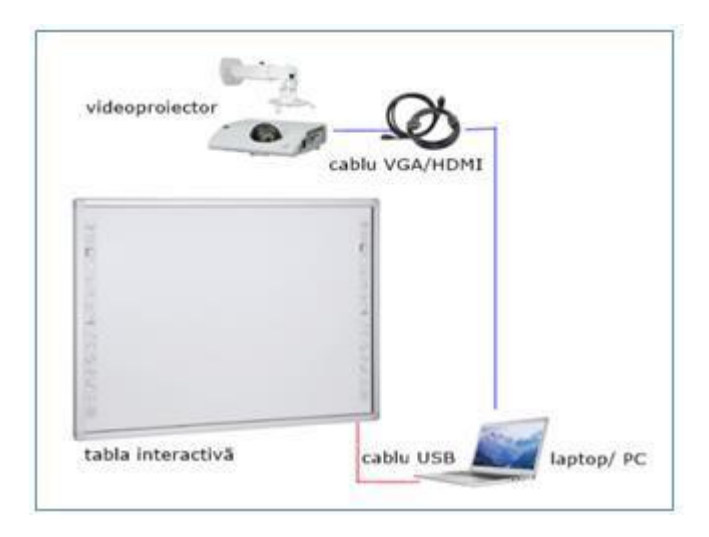

USB-kábellel csatlakoztatjuk az interaktív táblát a számítógéphez.

Az intelligens táblát a videoprojektorhoz VGA vagy HDMI kábelen keresztül lehet csatlakoztatni.

Az összes modern technológia hatékony és ergonomikus használatához egy osztályteremben, mobil táblagépekek szükségesek. A táblagép és a számítógép összekapcsolásához vezeték nélküli internet-kapcsolatra (wireless) van szükség.

A két eszköz összekapcsolása távoli adatátvitelre szánt alkalmazások telepítését jelenti. Így az ingyenes TeamViewer alkalmazás, feltelepítve a számítógépre, többféle operációs rendszer számára elérhető (Windows, Linux, MAC)

### **7. Internetkapcsolati javaslatok**

- <span id="page-12-0"></span> $\hfill\Box$ Olyan előfizetés, amely garantálja a legalább 20 Mb/s letöltési / feltöltési sebességet.
- A digitális laboratóriumban 2,4-5 GHz frekvenciájú, nagyszámú párhuzamos kapcsolatot lehetővé tevő wi-fi router.
- Ha a laboratóriumban egyidejűleg több mint 10, wi-fi-hez csatlakoztatott eszköz működik, akkor ajánlott megvásárolni egy Hozzáférési pontot (amelynek ugyanaz a felhasználóneve és jelszava lesz, mint a routernek), és amely lehetővé teszi az eszközök egy részének átvételét.

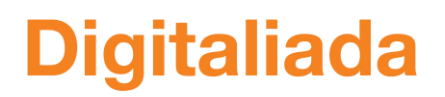

### **Fundația orange**

### **8. Oktatási felület javaslatok**

### **Digitaliada oktatási felület – Online tanulási és tesztelési rész**

Az online tanulási és tesztelési résznek négy hozzáférési színtje van, hozzáférhető az igazgatók számára, tanárok számára függetlenül a tanár lakóhelyétől és tanított tantárgyától, valamint szülők és gyerekek számára. A platform mind az online tanuláshoz, mind a tanév közbeni tantermi tanuláshoz ajánlott.

Ebben a részben:

 Az igazgatóknak lehetősége van a tanárokat, gyerekeket és azok szüleit bevezetni a platformra, valamint kommunikálni velük. Az igazgatók valós időben azonosíthatják az iskolai helyzetet is. További részletekért lásd az **Iskolák használati útmutatóját**.

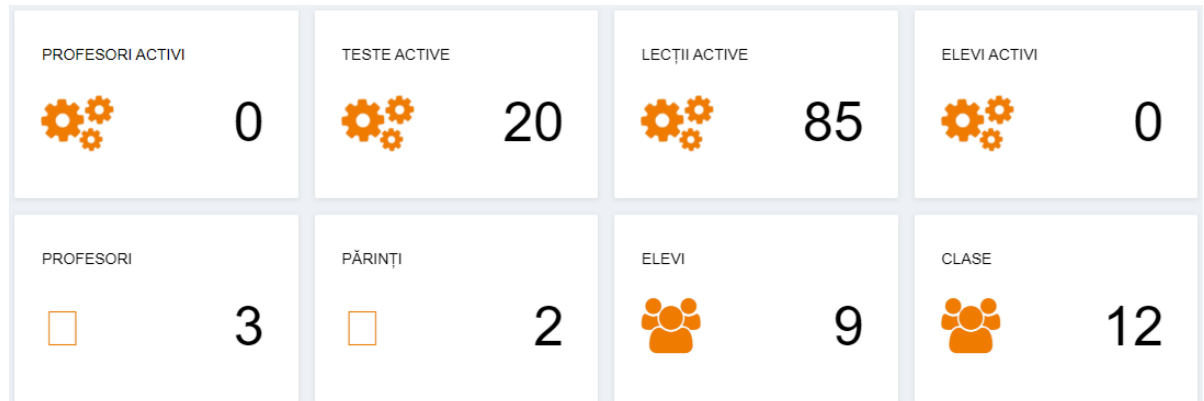

 A diákok egyéni vagy általános visszajelzést kaphatnak a tanárjaiktól, bármely tantárgyból, mind a felmérők, mind a házi feladatok esetében. Nyomon követhető mindenik tanuló fejlődése. A matematikatanárok rendelkezésére áll egy elméleti rész (minden általános iskolai osztály és minden lecke esetében), valamint egy feladatokat tartalmazó gyakorlati rész, különböző nehézségi szintekre bontva, amelyeket a tanulók ismereteinek elmélyítéséhez valamint a fogalmak átismétléséhez használhatnak fel.

További részletekért lásd a Tanár használati útmutatóját.

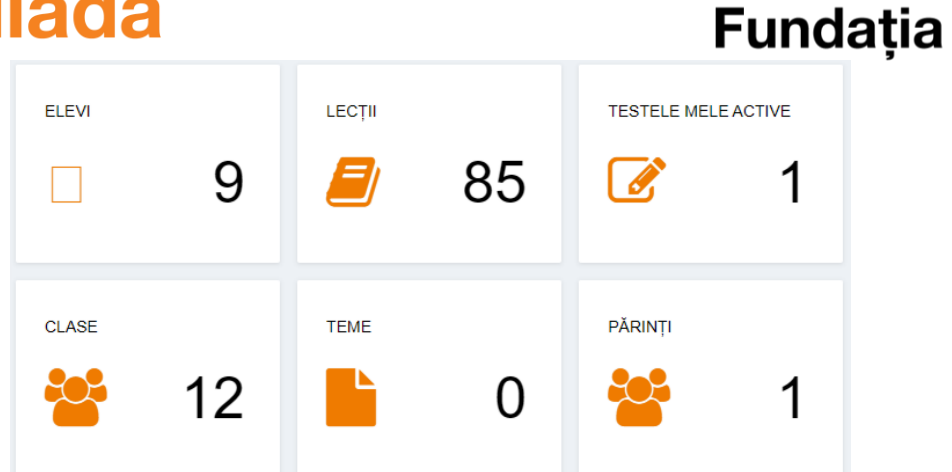

 A tanulók átvehetik a tananyagot, felmérőket kaphatnak, házi feladatok oldhatnak meg, az iskola minden diákjával kommunikálhatnak, sőt akár az összes tanárral is.

További részletekért lásd a Tanuló használati útmutatóját.

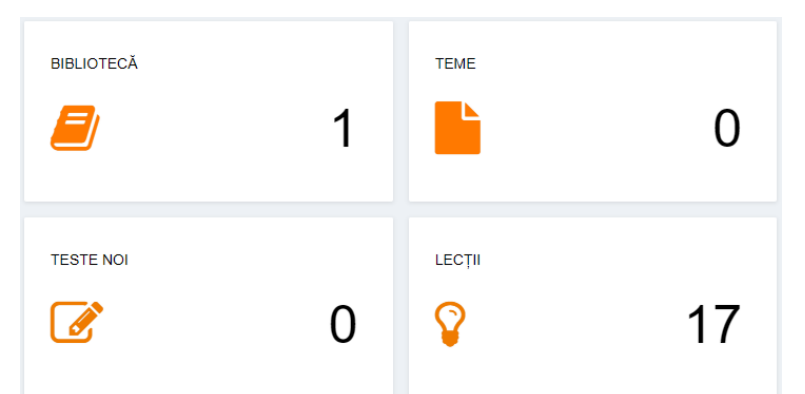

 A szülők megkapják a gyerekek felmérőinek naptárát, a felmérőkön elért eredményeket, valamint a felhagyott házi feladatokat.

További részletekért lásd a Szülő használati útmutatóját.

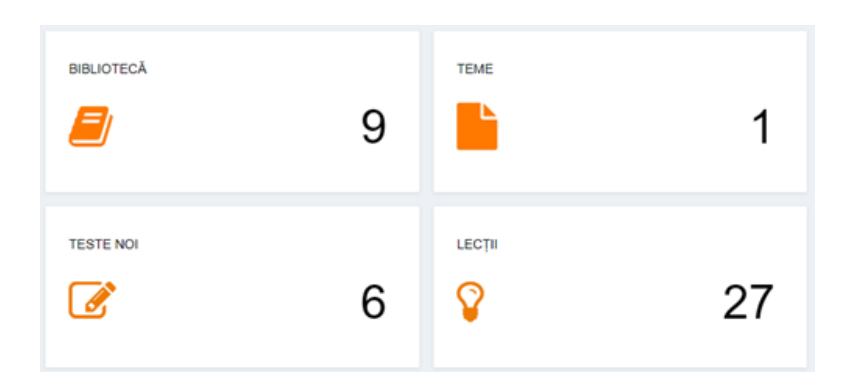

 Ehhez a részhez egy felhasználói fiók létrehozásával lehet hozzáférni, a bevitt adatok érvényesítési folyamaton mennek keresztül.

orange<sup>®</sup>

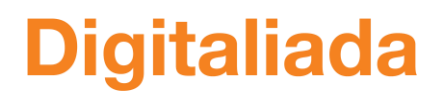

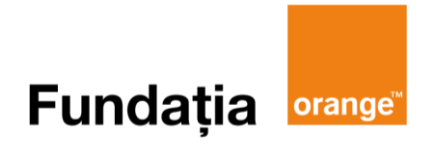

### **9. Ajánlott alkalmazások**

A Digitaliada szakértői által ajánlott alkalmazások az alábbiakat követik:

- Az algoritmikus gondolkodás kialakulása / fejlődése (informatika és IKT alkalmazások) és
- A kreativitás és logikus megértés fejlődése (matematikai alkalmazások)

### **Matek alkalmazások**

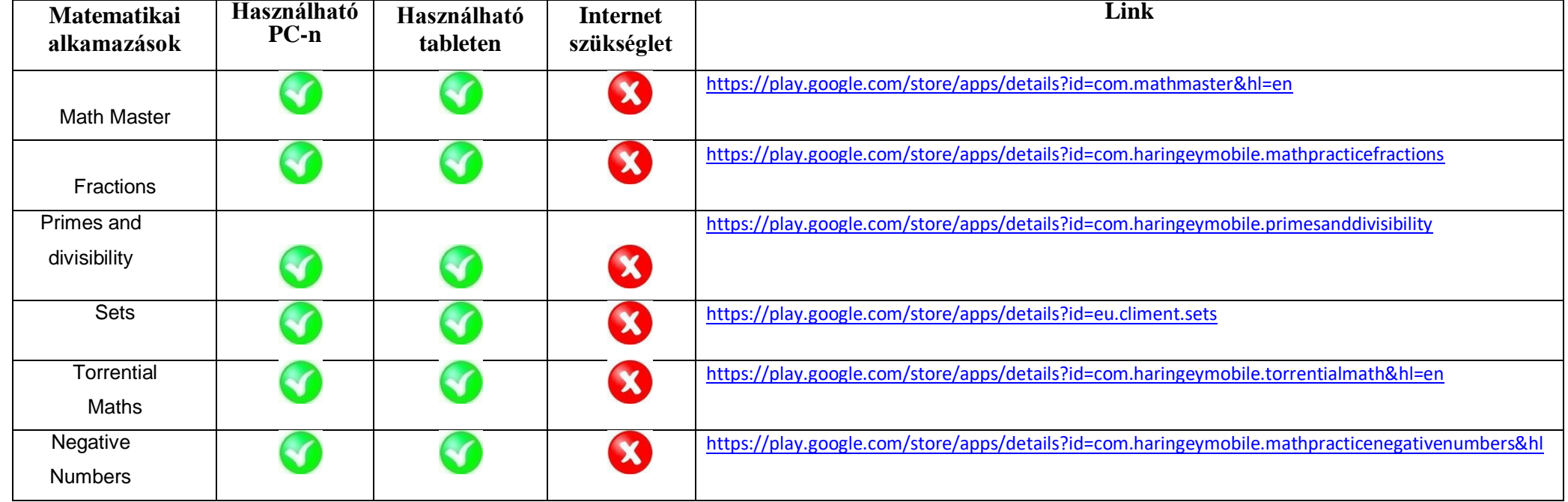

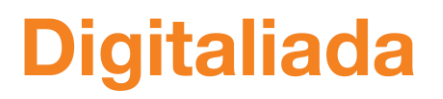

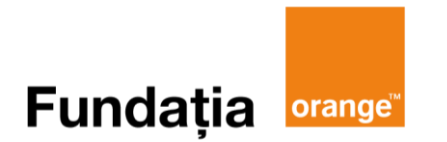

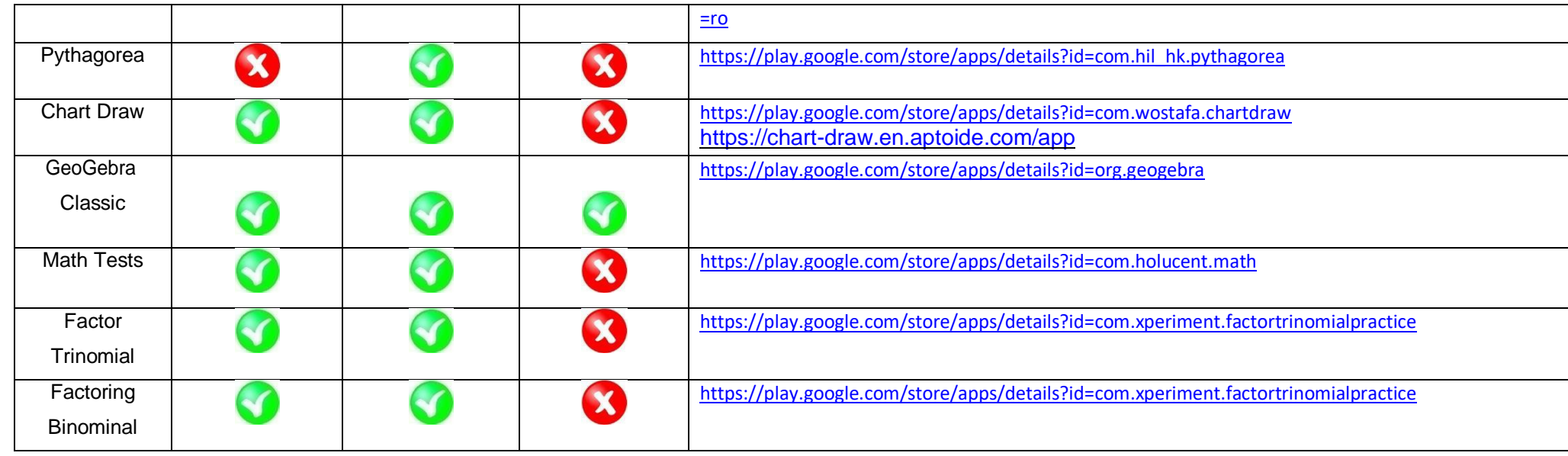

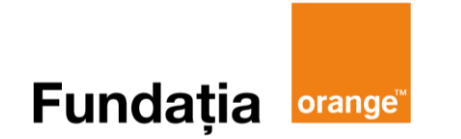

### **Matek alkalmazások**

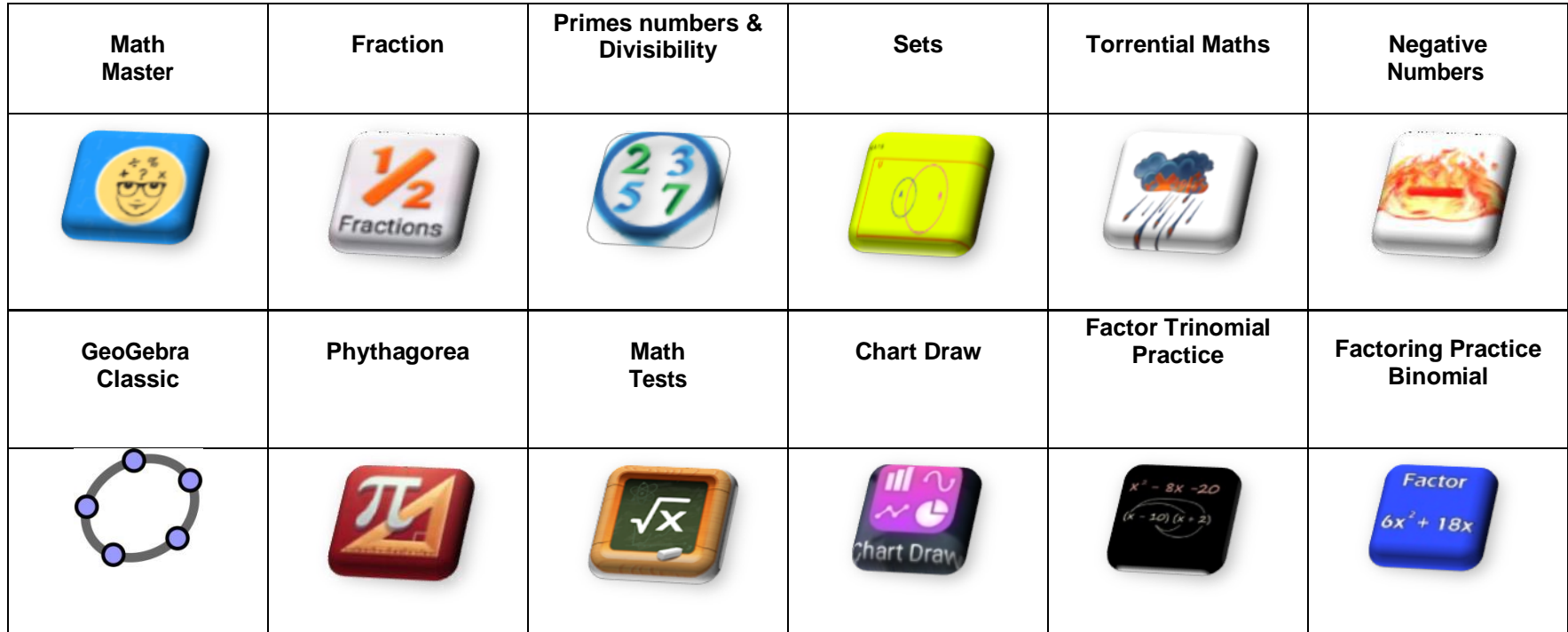

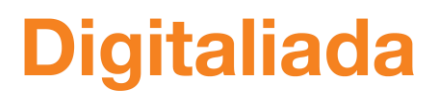

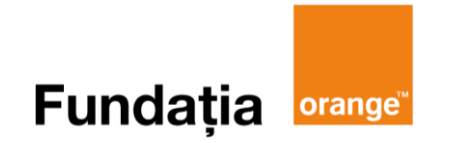

### **Info/IKT alkalmazások**

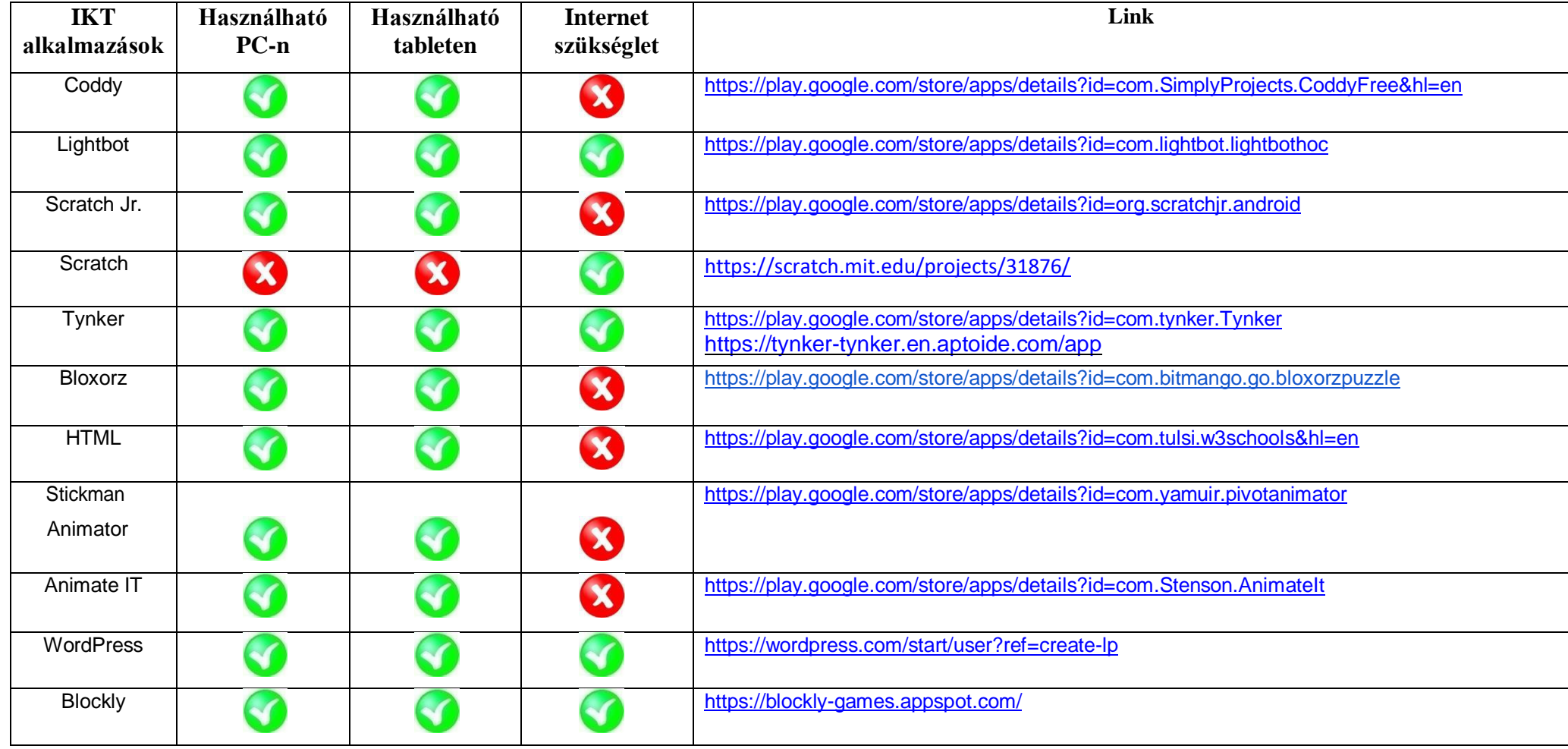

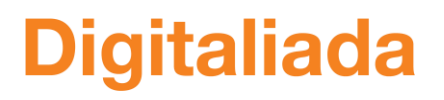

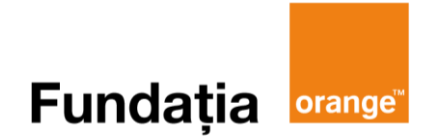

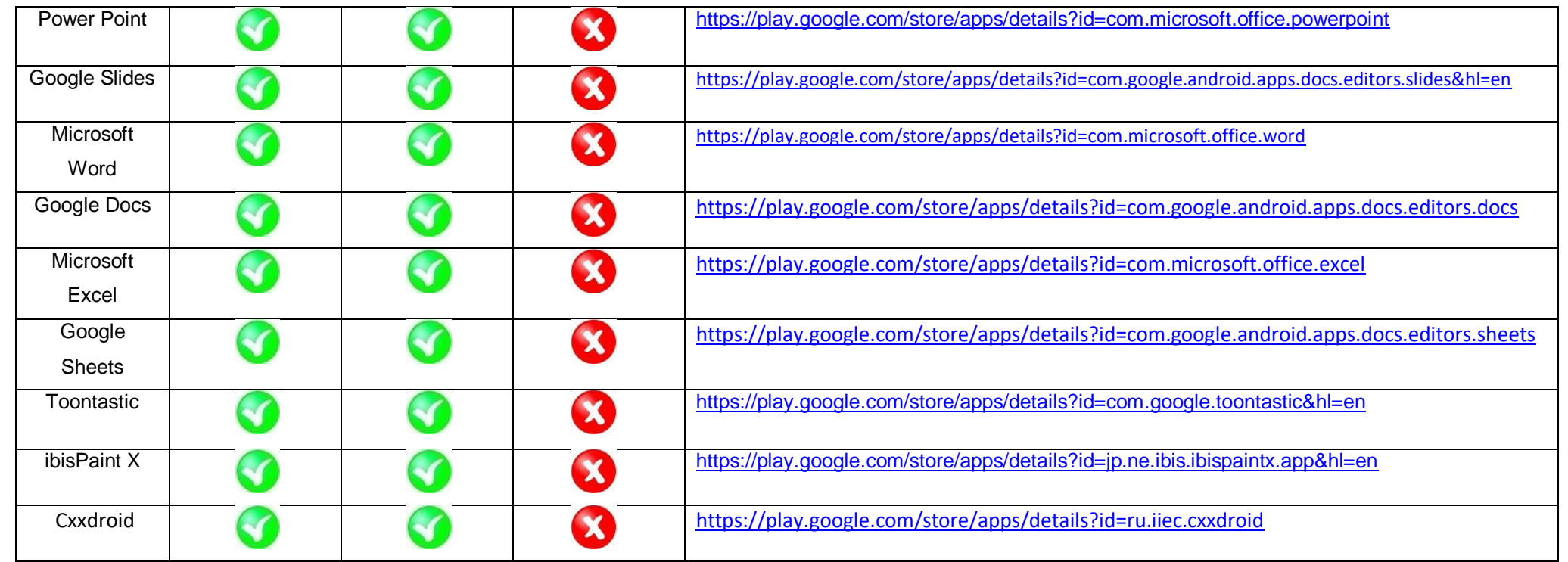

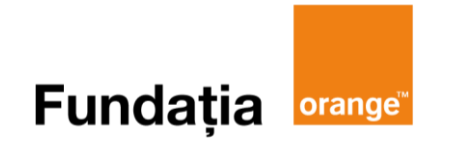

### **Info/IKT alkalmazások**

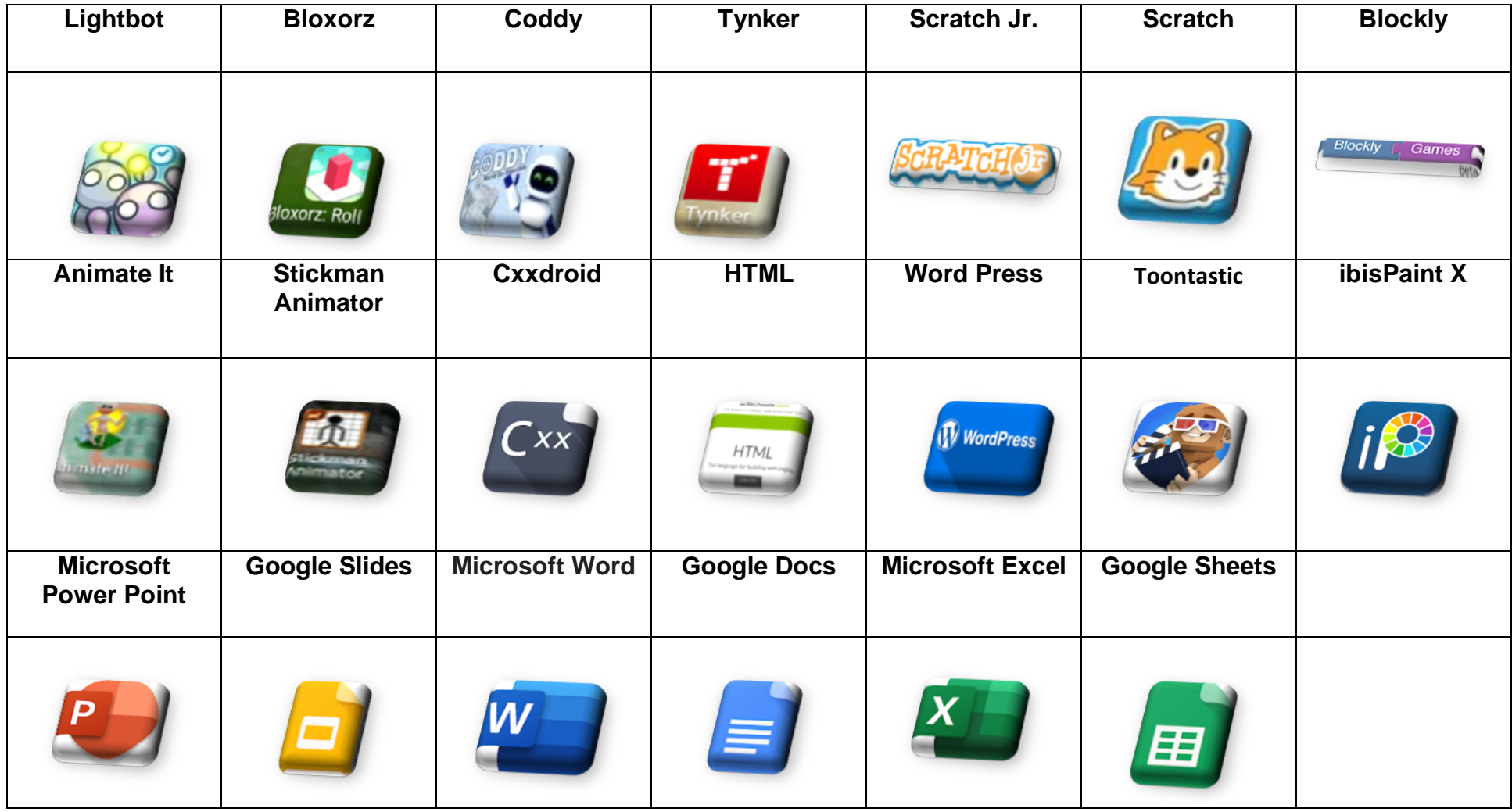

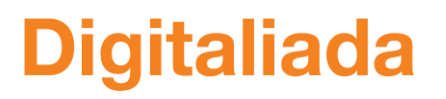

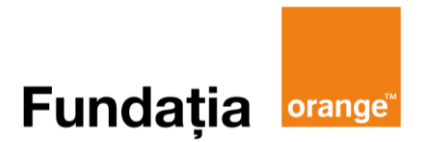

### **Értékelésre használt alkalmazások**

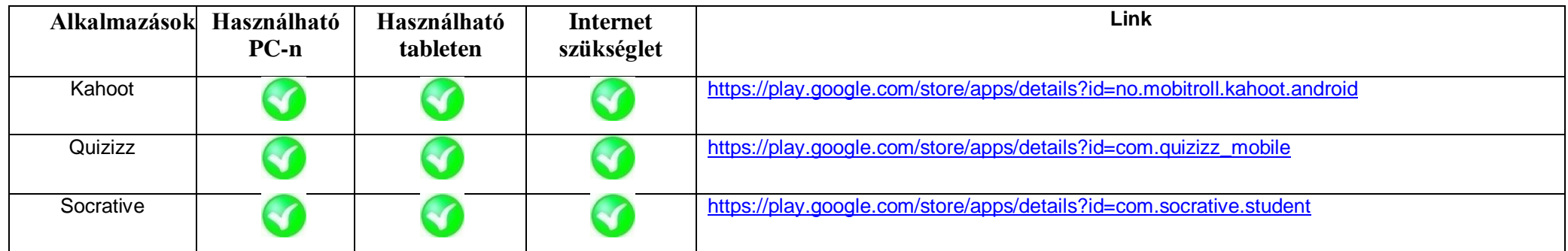

**Felmérésre / értékelésre használható alkalmazások**

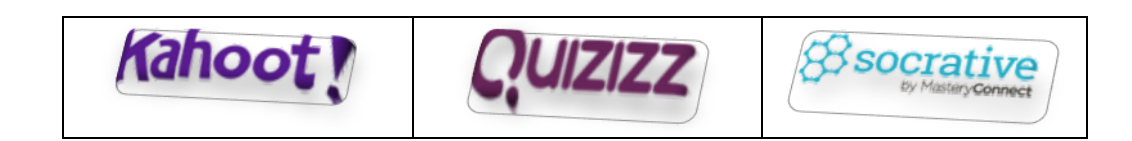

#### **Fundatia** orange<sup>®</sup>

### **10. Open source digitális oktatási források, román nyelven**

A Digitaliada platform az oktatási tartalmak online központja, amelyhez minden érdeklődő, diák vagy tanár az egész országból hozzáférhet és használhatja. A #Digitaliada verseny díjazza azokat a lelkes személyeket, akik eredeti és open source oktatási tartalmat alkotnak. A www.digitaliada.ro platformon több mint 650 román nyelvű digitális oktatási anyag található, amelyek ingyenesen hozzáférhetőek, és amelyek száma folyamatosan növekszik.

A matematika, az informatika és IKT tanításának útmutatóiban megtalálhatóak a gimnáziumi osztályokban használható ajánlott alkalmazások. A Digitaliada tanárai által kidolgozott útmutatók a következő linkre kattintva tekinthetők meg: Tanítási útmutatók digitális módszerekkel (https://bit.ly/2lxWAJt).

A Digitaliada csapata didaktikai projektek sorozatát javasolja a matematika, az informatika és IKT oktatására az V-VIII osztályokban, digitális erőforrások felhasználásával. Ezek a következő linken érhetők el: Didaktikai projektek (https://bit.ly/2kkmErg).

A Digitaliada csapata oktatósorozatot kínál a matematika tanításához az V-VIII osztályokban, a GeoGebra alkalmazás segítségével. Ezek a következő linken érhetők el: oktatóanyagok (https://bit.ly/2m0HVqj).

A Digitaliada csapata tesztek és félévi értékelések sorozatát kínálja a tanulók képességeinek fejlesztéséhez és értékeléséhez több tantárgyból, V-VIII-as osztályokban, digitális eszközök használatával. Ezek a következő linkeken érhetők el: *Tesztek* (https://bit.ly/2m3Ewa7) és *félévi értékelések* (https://bit.ly/2lHxGXS).

A **#Digitaliada verseny** első három kiadásában (2018-2019, 2017-2018, 2016-2017) nyertes digitális oktatási anyagok megtekinthetők a következő linken: Díjazott anyagok (https://bit.ly/2m0IzUL).

A Digitaliada bármely általános iskolai tantárgy tanításához, digitális formátumú oktatási anyagokat biztosít. Ezeket az anyagokat (https://bit.ly/2lEmSJO) felvették a digitális oktatási anyagok versenyének első három kiadásába, és a zsűri tagjai tudományosan láttamozták.

#### **Fundatia** orange<sup>®</sup>

### **11. Eredmények**

<span id="page-23-0"></span>A Digitális Iskola Útmutatóban szereplő módszerek és ajánlások tájékoztató jellegűek, minden tanár az osztályához és a diákokhoz alakíthatja őket.

Az Digitaliada első három év eredményei megerősítik, hogy a digitális módszerek hozzájárulnak az elméleti fogalmak jobb megértéséhez és a tanulók órán való nagyobb fokú részvételéhez.

A Digitaliada tanárai szerint a digitális eszközök használata hatékony módszernek bizonyult a hiányzások és az iskolai lemorzsolódás elleni küzdelemben a rosszul teljesítő gyermekek esetében. Átlagos és jó tanulási eredménnyel rendelkező diákok esetében is ezeket a módszereket alkalmazzák, mivel azonnali visszajelzést adnak, motiválják a gyermekeket, hogy túlszárnyalják képességeiket, és személyes szinten fejlődjenek:

- A tanulók többsége úgy véli, hogy a digitális módszerek használata a matematika és az IKT órák tanításában növeli a tantárgyak vonzerejét és megkönnyíti a tanított fogalmak megértését.
- A digitális alkalmazások használata a matematika és az IKT órákon arra készteti a diákokat, hogy tanulási célokra táblagépeket használják
- A táblagépen végzett munka során minden tanulót arra ösztönöznek, hogy egyénileg, a saját tempójában dolgozzon
- Gyakorlatok megoldása a tabletteken található játékok segítségével serkenti a diákok munkasebességét, és alternatív megoldások keresésére buzdítja őket a helyes válasz megtalálásához.
- A digitális alkalmazások nagyban támogatták a geometria tudományágának könnyebb megértését, mivel a projektben szereplő digitális anyagok tiszta képeket (beleértve mozgást is) nyújtanak a testek síkban és térben való megjelenítéséről
- Megállapították, hogy a klasszikus órákkal ellentétben a tablettek használata támogatja a gyermekek közötti együttműködést; például a jobban teljesítő diákok magyarázatot adnak a gyengébbeknek, és segítenek nekik jobban teljesíteni a játékokban és az alkalmazásokban
- A diákok nyitottabbá válnak az órákon, nagyobb örömmel vesznek részt azokon, már nem érzik magukat zavarban, ha nem sikerül helyesen megoldaniuk egy gyakorlatot vagy problémát, és bátrabban kérnek magyarázatot a tanároktól. A tablett használatával jelentősen enyhül a gyenge eredménnyel rendelkező gyermekek bizonytalansági és alacsonyabbrendűségi komplexusa.

**Fundația** orange

- A tanulás iránt nyitottabb hozzáállást és az iskolai eredmények javulását vették észre, főként a matematikában gyengén teljesítő tanulók körében.
- Megállapították, hogy a matematikában korábban átlagos vagy gyenge eredményeket elért diákok egy része könnyebben és nagyobb pontossággal oldja meg a táblagépen végzett gyakorlatokat.
- Úgy gondoljuk, hogy a digitális eszközök használata az osztályban, megfelel a jelenlegi generáció gyakorlati dolgok iránti hajlamának

*" A gyermek élvezi a digitális formátumban való órákat, és a matematikaóra így kevésbé elvont".*

*"Óriási a különbség a órákon való jelenléteknél: mindenki eljön az órára, gyorsabban megérti a fogalmakat és a matematikai ábrákat, segítik egymást. A technológia eloszlatja a kommunikációs akadályokat, és segíti a gyermekeket, hogy jobban boldoguljanak a világban".*

*" A projekt segített abban, hogy felfedezzünk különges képességű gyerekeket. A gyerekek rendkívüli potenciállal rendelkeznek.",* hogy megemlítsünk egy pár véleményt a Digitaliada projektben résztvevő tanároktól.

Ami a diákok érdeklődését és a programban való részvételét illeti, a megszerzett digitális készségek mellett a gyerekek megtanulták a csapatmunkát is, amely az Európai Unió Tanácsa által ajánlott nyolc kulcskompetencia együttesében található egyik fontos készség.

*" Szeretek a táblagépen tanulni. Az órák különbözőek, beszélgethetünk, együttműködhetünk egymással. A tanár arra bíztat, hogy menjünk segíteni azoknak, akik nem boldogulnak a feladatokkal, és én nagyon örvendek, mert szeretek segíteni "- mondja egy iskola hatodikos tanulója, ahol a Digitaliada programot megvalósították.*